## **GAZDASÁGI MŰKÖDTETŐ KÖZPONT GYŐR** cím: 9023 Győr, Szigethy Attila út 109. [lemondas@gek.hu](mailto:lemondas@gek.hu) Tel.: 06-96/510-680

## **Információk az étkezési igények elektronikus úton történő leadásához**

Intézményünk lehetőséget biztosít az étkezési igények elektronikus úton történő gyors és egyszerű benyújtására a gyor.ecity.hu oldalon keresztül. A következőkben ennek működéséről, a különböző funkciók szerepéről talál információkat. Amennyiben az online ügyintézés során segítségre van szüksége, forduljon bizalommal szakképzett munkatársainkhoz, akik szívesen állnak rendelkezésére és akár folyamatos telefonos konzultációval segítenek az ügyintézésben!

Ha már rendelkezik Szülői felület regisztrációval, akkor belépés után eléri az új funkciókat. Ha eddig nem rendelkezett ilyen profillal, de az étkezésről szóló számlákat a rendszerünkben szereplő e-mail címre kapta meg, akkor kollégáim az elmúlt hetekben létrehoztak egy felhasználói fiókot és kiküldték Önnek a kezdő jelszót erre az e-mail címre. Ezek segítségével tud bejelentkezni és online intézni az étkeztetéssel kapcsolatos ügyeket (ha nem találja a kezdő jelszóról szóló levelünket vagy elfelejtette jelszavát, akkor használja az "Elfelejtette a jelszavát?" menüpontot).

Az új funkciók elérhetősége:

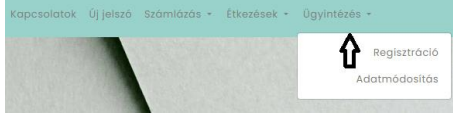

## **1. Adatmódosítás**

- a.) Amennyiben az étkező tanuló/gyermek a következő tanévben is ugyanabban az intézményben folytatja tanulmányait, akkor itt rendelheti meg számára az étkezést. Lehetősége van a rendszerben eddig hiányzó adatok megadására (pl.: gyermek születési helye, ideje, édesanyja leánykori neve, stb.), az étkezési kedvezmény beállítására, az új óvodai csoport/iskolai osztály megadására és szükség esetén a diétás igény jelzésére. Fontos, hogy a jelenleg érvényes étkezési kedvezmény csak tájékoztatásul jelenik meg, nem kerül automatikusan érvényesítésre a következő tanévre. Lehetősége van az igényelt étkezés kiválasztására is, de itt figyelembe kell venni, hogy csak az intézménynek megfelelő ellátás kerüljön bejelölésre! Dátumként pedig a következő tanév első napját kell feltüntetni!
- b.) Ha az étkező tanuló/gyermek a következő tanévet egy másik intézményben kezdi meg, akkor az étkezés megrendelését ennek a funkciónak a segítségével teheti meg. Jellemzően az óvodából általános iskolába vagy általános iskolából középiskolába lépők esetében van erre szükség, de az azonos intézménytípusok közti váltást és a tanév közben bekövetkezett minden adatváltozást is itt kell jelezni. Nagyon fontos az űrlap alján levő dátum, ugyanis ez határozza meg a változások hatályba lépését.

Amennyiben a változtatás a következő tanévre szól, akkor dátumként a következő tanév első tanítási napját kell megadni.

## **2. Regisztráció**

Ha az étkező tanuló/gyermek nincs a rendszerben (a GMK Győrtől még nem kapott korábban étkezési számlát) de másik gyermek miatt már van szülői hozzáférése vagy a gyermek eddig az Egyesített Bölcsődei Intézményhálózat Győr valamelyik tagintézményébe járt és onnan van szülői hozzáférése, akkor ezt a funkciót használva regisztrálhatja és rendelheti meg számára az étkezést. Amennyiben a regisztráció a következő tanévre szól, akkor dátumként a következő tanév első tanítási napját kell megadni.

Az online ügyintézésre természetesen akkor is van lehetősége, ha eddig semmilyen kapcsolatban nem állt Intézményünkkel. Ebben az esetben a gyor.ecity.hu oldal kezdőlapján egyetlen kattintással elkezdheti az étkezés megrendelésével kapcsolatos ügyintézést.

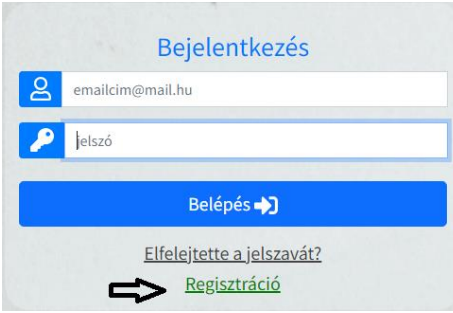